# រេបៀបទូទាត់ វ ិក្កយប្រតេផ្សងៗ | How to make other Bill Payment

ជាដំបងសមចុច "Bill Payment" បន្ទាប់មកសមជ្រើសរើសប្រភេទវិក្ខុយប្បត្តដែលលោកអ្នកត្រូវបង់ Please click "Bill Payment" then select the Bill you wish to make payment

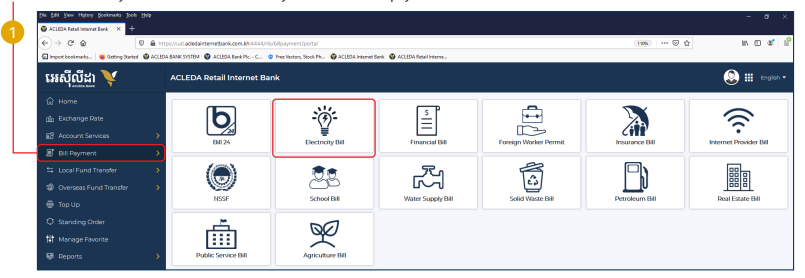

## សូមេ្រជីសេរីស្រកុមហ៊ុនែដល�តូវបង់ ៃថ្លវិក្កយប្រត | Please select Biller

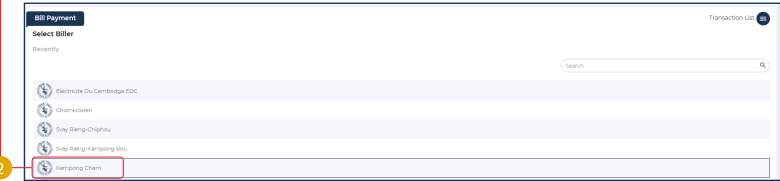

## សូមបំេពញព័តមាន រួចចុច ៌ "Submit" | Please complete the information then click "Submit"

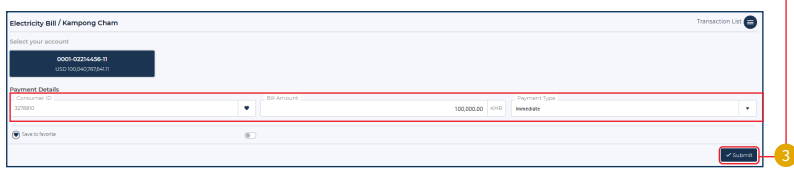

សូមចុច "Confirm" | Please click "Confirm"

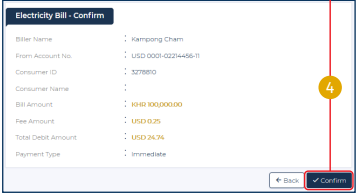

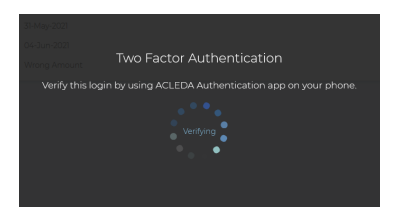

សូមចុចេលី "Notification" Please click on "Notification"

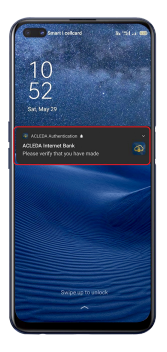

សូមបញ្ចូ លេលខសំងាត់ រួចចុច "LOGIN" Please enter the PIN then Click "LOGIN" 6

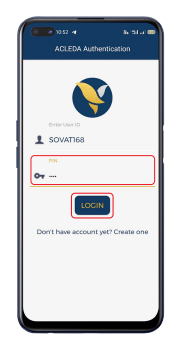

### សូមចុច "APPROVE" Please click "APPROVE" 7

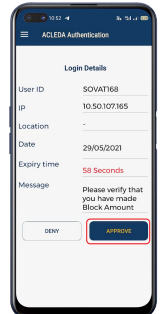

### សូមចុច "OK" Please click "OK" 8

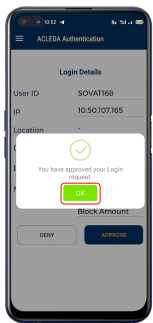

ប្រតិបត្តិការរបស់លោកអ្នកទទួលបានជោគជ័យ | Your transaction has been submitted successfully

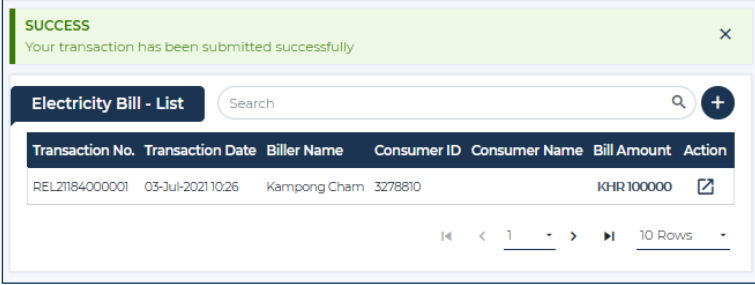